## **INSTALL SHAPPER VIEWER**

## **Introduction**

- > Install Shapper VieWer
- > Dashboard

## **Install Shapper Viewer**

Before publishing your application, we need to work on it and modify it in the Back Office (BO). And to immediately view your application as soon as you make a modification, the use of Shapper Viewer is essential. This application is installed on your IOS or Android smartphone.

Here is a video that will help you to know how to install Shapper Viewer on your smartphone.

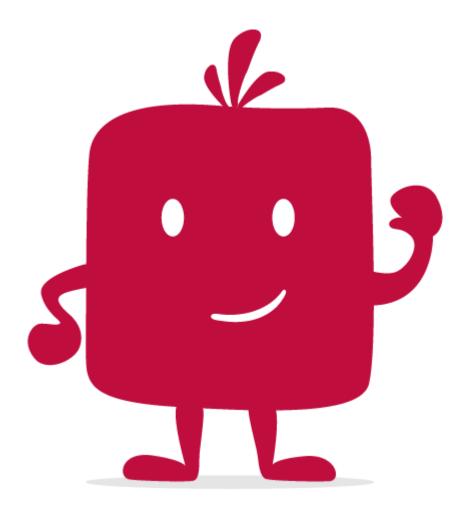

Watch the video!